# **Contents**

## Please click on a subject:

ABC-WARE Shareware

Registration Installation

Operation
Rules of the game
Options

Disclaimer

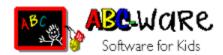

#### Dear parents,

Children are attracted by computers as if by magic. Being strange and suspicious to many adults, to children this modern aid is as natural as the telephone and the TV. Just the fact that mum and dad use it excites the curiosity of the child.

Often the computer unjustly is condemned as being a cause for isolation, a lack of creativity, an increasing propensity for violence, etc. This is not necessarily so. If the computer is used the right way, i. e. with the appropriate software and under control of the parents, it can help to encourage creativity and communicational skills.

ABC-WARE is software for children \*). Under this name programs are developed which do not contain violence and have no racist and other contents which are liable to corrupt the young. Here you will not find any shoot-'em-up games.

ABC-WARE stimulates the creativity and the intellectual and logical capacities, supports the imagination of your child and in an enjoyable and playful way practises simple tasks as reading, arithmetic, etc., either by itself or together with children of the same age or with the whole family.

Make sure that your child spends its time at the computer in a useful way. Pay attention to ABC-WARE when buying software. This ensures that you always choose the right software.

\*) There are supposedly even adults who enjoy ABC-WARE!

# The game

## Hey!

In Idletown there is a fun-fair. This year the main attraction is Aunt Emma's Blobshop. There you can throw balls filled with paint at a wall. If you make a beautiful blob, you win a prize.

Aunt Emma was very busy today. If the two slamuffils Rollo and Blippo hadn't helped her filling up the balls, she probably wouldn't have managed.

Now at last peace and quite have come. The last visitors of the fair have disappeared. Aunt Emma has gone to bed totally exhausted, but happy. Rollo and Blippo have taken a nap, but now they want to have some fun.

Of course they have their own rules of the game:

Instead of throwing paint balls, they are squirting the paint directly at the wall with the refill pump. And to make it more exciting they are betting who is the first to place 5 blobs in a line (horizontal, vertical, diagonal).

# **Options**

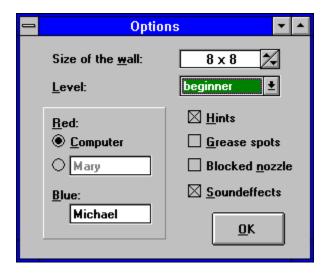

#### Size of the "wall"

The wall can be from 6 x 6 to 15 x 15 fields..

#### Level

The strength of the player can be varied in 3 levels in accordance with the age and the practice of the child.

#### **Players**

In this game either one player competes against the computer or two players compete against each other.

### **Hints**

When required, hints can be obtained from the computer during the game.

#### Grease spots/blocked nozzle

To make the game more varied the options "Grease spots" (some fields, indicated by yellow spots, cannot be used) and/or "Nozzle blocked" (occasional failure when "squirting", corresponds to the sitting out of a player) can be selected.

#### Soundeffects

Several events in the game are provided with sounds. For this it is required that you have installed either a sound card or a driver for your PC speaker (see Installation). If you find the sounds disturbing, you can switch them off at any time in this window.

## Installation

Start the installation by typing

### abcsetup.

The installation program will ask you in which directory Blobshop shall be installed. You can either accept the default directory or enter a directory of your choice. If the directory does not exist already, it will be created by the installation program.

After the installation your target directory has to contain the following files:

Target directory:

readme.txt introduction
 blobshop.exe main program
 blobshop.hlp help file
 order.wri order form
 blob0 - 8.way sound files

Windows directory:

blobshop.ini configuration file

Windows System directory:

vbrun300.dll
 Visual Basic runtime module

**Attention:** This file may also be used by other programs! If you want to deinstall Blobshop for any reason, make sure that no other programs use this runtime module, before you delete it!

A program group will be created and the icons for Blobshop will be added automatically.

*Note:* To enjoy the sound effects you need either a sound card or a driver for your PC speaker (speaker.drv, available from your shareware retailer or by CompuServe).

## Shareware

This program is released as shareware. It may (and shall) be copied and distributed without the copyright being violated, provided the program and the documentation are not modified and form a complete package when distributed.

All rights concerning this product are reserved. It is prohibited to distribute the software commercially and/or to profit from its distribution without explicit permission. Only a fee for costs of materials and copy costs (which should not exceed DM 10) as well as for postage and packing may be charged. If used in shareware bundles (incl. CD-ROM) or on supplement disks of magazines a specimen copy has to be submitted.

#### SHAREWARE = FAIRWARE

Shareware means that you can test the program thoroughly before you decide to buy it. After a maximum trial period of 15 days you are expected to register with the author. With a modest registration fee you support the further development of this program as well as the development of other programs.

As a registered user you have the following advantages:

- You are a legal user of the program
- No shareware reminders during the execution of the program
- Your password is valid for all future versions
- You will be informed of all ABC-WARE products if you like
- You will be given a price reduction on all other ABC-WARE products
- If you have problems you can get support in writing
- You support the shareware concept!

# **Disclaimer**

**Blobshop** has been tested thoroughly, nevertheless errors can have slipped in. In view of the multitude of possible hardware and software combinations, interactions and incompatibilities cannot be ruled out. There is no warranty for a faultless operation of Blobshop, the author is not liable in any way for any damages which may results from using the program. The entire risk as to the use of the software is assumed by the user.

# Registration

## By mail

For registration please send in the completed order form bestell.wri. For a registration fee of DM 29 (DM 19 for regular customers) you will immediately receive your personal password, which entitles you to use this and all future versions of Blobshop.

By entering your password <u>shareware</u> reminders will not appear any longer. If you like you will be kept informed of all ABC-WARE products.

### By CompuServe

Select GO SWREG and under *Author's User ID* **100524,3121**, then *Display Selected Titles*, and you will receive the range of all available programs. Select *Blobshop* and in the following menu enter your name and your address. With your next CompuServe billing statement you will be charged \$ 20 for Blobshop. You will receive your password by e-mail.

# **Operation**

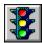

A new game is started. The person who will have the first go is chosen by random selection. (Keyboard: Ctrl-S)

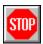

Ends the running game. (Keyboard: Ctrl-E)

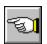

The computer suggests a field, indicated by a broken line. (Keyboard: Ctrl-T)

A field can be selected either by clicking with the mouse or by using the cursor control keys and then pressing the return key or the space bar.

In the <u>Options</u> menu you can also enter the number of players and their names as well as set other options.